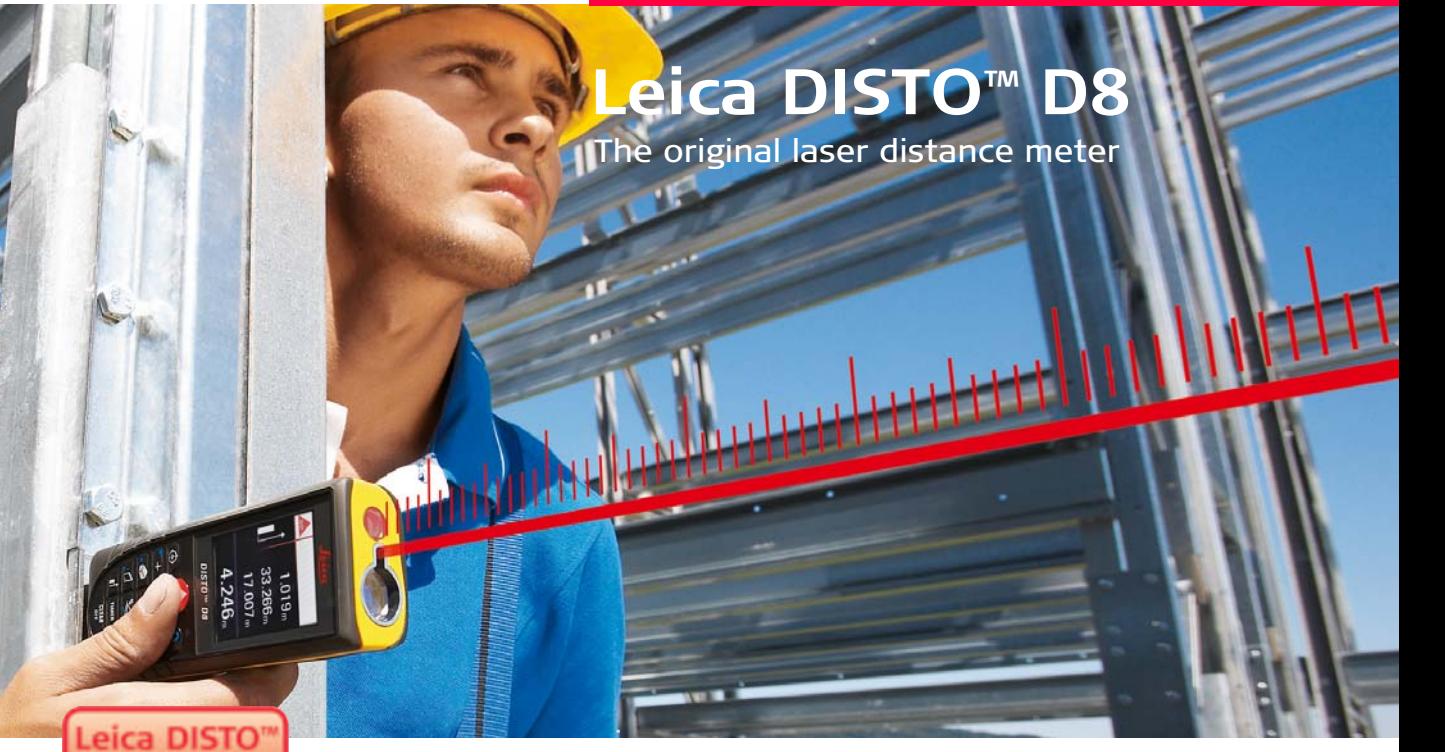

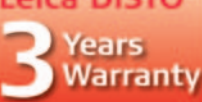

If registered within B weeks after purchase at www.disto.com

- when it has to be right

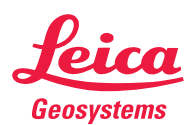

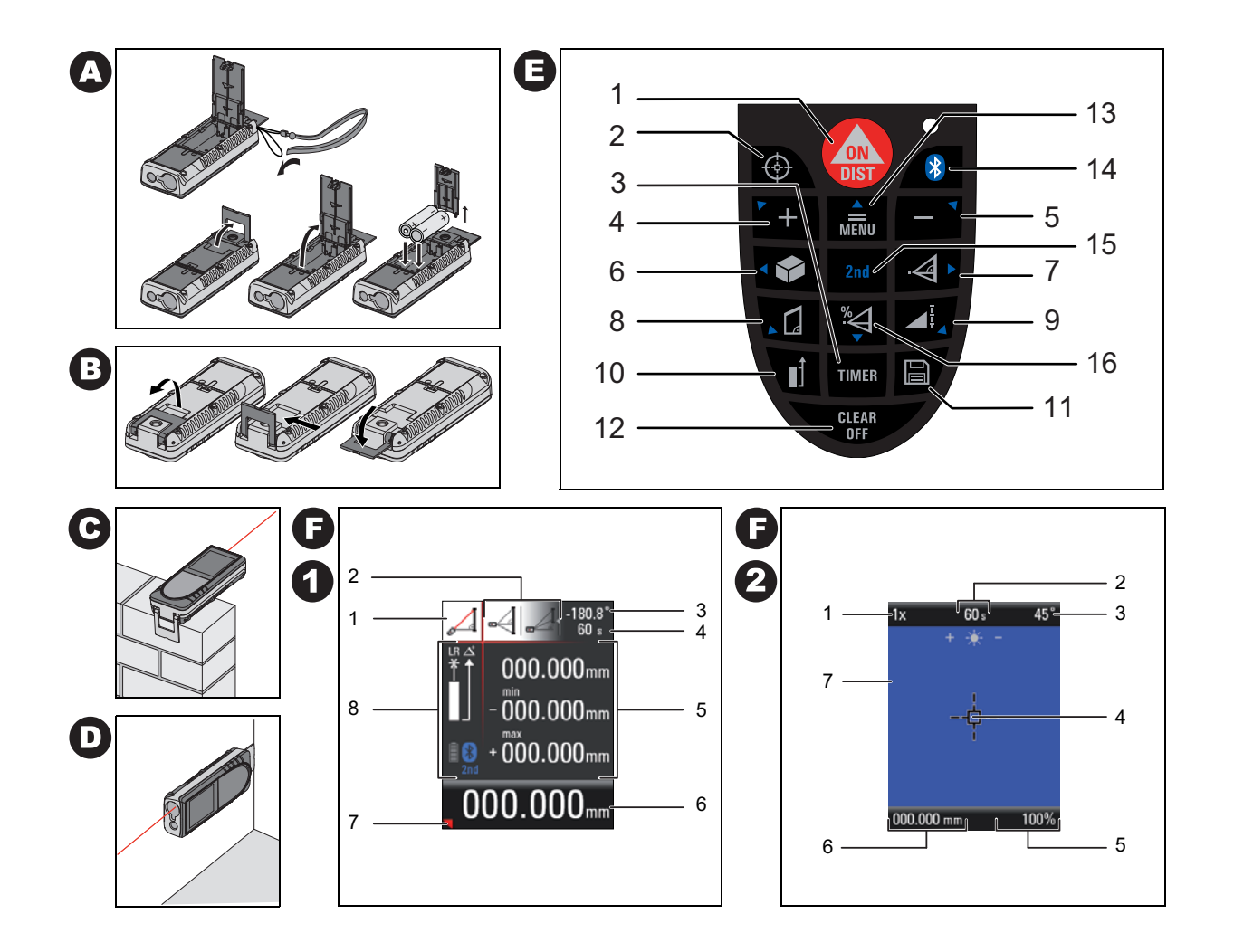

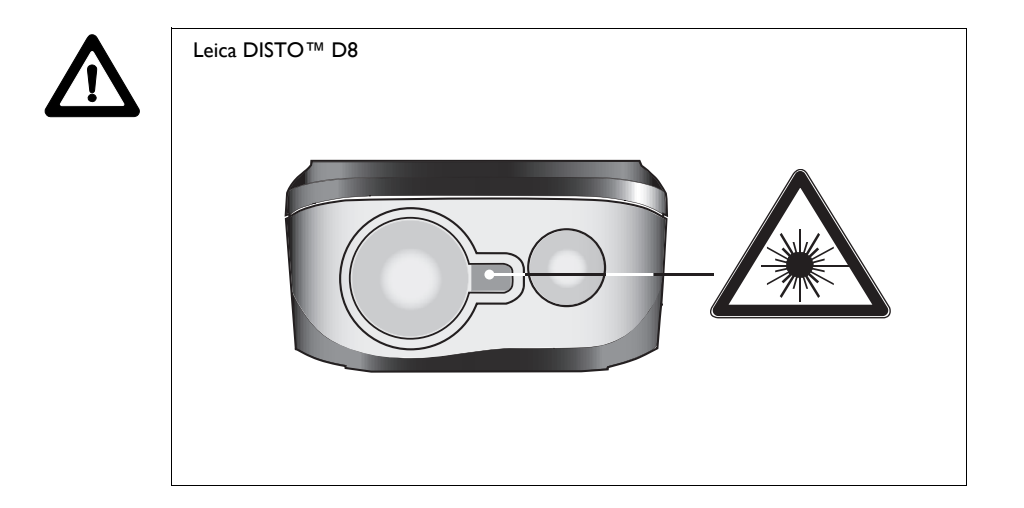

# **Manuel d'utilisation**

#### Français

Nous vous félicitons pour l'achat de ce Leica DISTO™ D8.

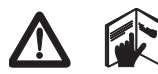

Veuillez lire attentivement les consignes de sécurité et le manuel d'utilisation avant d'utiliser l'instrument.

Il revient au responsable de l'instrument de s'assurer que tous les utilisateurs comprennent ces consignes et les respectent.

### **Sommaire**

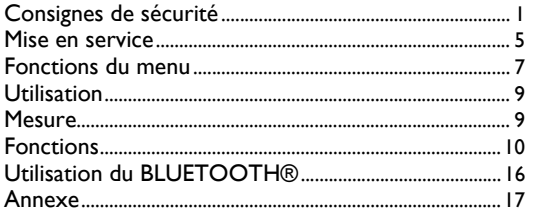

## **Consignes de sécurité**

### **Symboles utilisés**

Les symboles utilisés dans ce manuel ont la signification suivante:

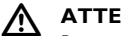

#### **ATTENTION:**

Risque ou utilisation non conforme pouvant provoquer de graves dommages corporels, voire la mort.

#### $\wedge$ **PRUDENCE:**

Risque ou utilisation non conforme susceptible de provoquer des dommages dont l'étendue est faible au niveau corporel, mais peut être importante au niveau matériel, financier ou écologique.

) Informations permettant à l'opérateur une utilisation correcte et efficace du produit.

### **Domaine d'application**

#### **Utilisation conforme**

- Mesure de distances
- Calculs de fonctions, par ex. surfaces et volumes
- Transfert de données de mesure (BLUETOOTH®)
- Mesure d'inclinaisons

### **Utilisation non conforme**

- Mettre le produit en service sans instruction préalable.
- L'utiliser sans respecter les prescriptions relatives à l'environnement.
- Rendre les installations de sécurité inefficaces et enlever les plaques signalétiques ainsi que les avertissements.
- Ouvrir l'équipement avec des outils (par ex. tournevis) dans des situations non explicitement autorisées.
- Modifier, transformer le produit.
- Utiliser des accessoires d'autres fabricants non recommandés par Leica Geosystems.
- Manipuler volontairement ou non sans précautions le produit sur des échafaudages, des escaliers, et réaliser des mesures à proximité de machines en marche ou d'installations non protégées.
- Viser en plein soleil.
- Eblouir intentionnellement des tiers, même dans l'obscurité.
- Prendre des précautions insuffisantes sur le lieu de mesure (par ex. des mesures au bord des routes sur des chantiers).

### **Conditions d'application**

) Cf. chapitre "Caractéristiques techniques".

Le Leica DISTO™ est conçu pour être utilisé dans des milieux pouvant être habités en permanence par l'homme. Le produit n'a pas le droit d'être employé dans un environnement explosible ou agressif.

### **Responsabilité**

Responsabilité du fabricant de l'équipement original Leica Geosystems AG, CH-9435 Heerbrugg (dénommé ci-après Leica Geosystems):

Leica Geosystems est responsable de la conformité du produit livré aux normes techniques et de sécurité prescrites de même que de la fourniture du manuel d'utilisation et des accessoires originaux. (D'autres versions linguistiques se trouvent à l'adresse **www.disto.com**.)

#### **Responsabilité du fabricant d'accessoires d'autres marques:**

) Les fabricants d'accessoires d'autres marques pour le DISTO™ sont responsables de l'élaboration, de la mise en pratique et de la diffusion de concepts de sécurité relatifs à leurs produits ainsi que de leurs effets en combinaison avec le matériel de Leica Geosystems.

#### **Responsabilité de l'utilisateur du produit:**

#### $\overline{\mathbb{V}}$ **ATTENTION**

Il incombe au responsable du produit de veiller à l'utilisation conforme de l'équipement, au travail correct de ses collaborateurs, à leur instruction et au fonctionnement sûr du matériel.

Le responsable du produit doit:

- Comprendre les informations de sécurité inscrites sur le produit et les instructions du manuel d'utilisation.
- Connaître les consignes de sécurité locales en matière de prévention des accidents.
- Signaler immédiatement tout défaut de sécurité du produit à Leica Geosystems.

## **Dangers liés à l'utilisation**

# - **PRUDENCE:**

En cas de chute, de sollicitations extrêmes, d'adaptations ou d'une utilisation non autorisées, le produit peut présenter des dommages et fournir des mesures incorrectes.

#### **Mesure préventive:**

Effectuer périodiquement des mesures de contrôle, surtout lorsque le produit a été sollicité de façon inhabituelle et avant/après des mesures importantes.

Veiller à ce que les parties optiques du Leica DISTO™ restent propres et éviter un endommagement mécanique des butoirs.

#### $\bigwedge$ **PRUDENCE:**

Lorsque le produit est utilisé pour des mesures de distances ou le positionnement d'objets en mouvement (par ex. grues, engins de construction, plateformes), des événements imprévisibles peuvent entraîner des mesures erronées.

#### **Mesure préventive:**

Utiliser le produit uniquement comme capteur de mesure et non comme

appareil de guidage. La conception et le fonctionnement de votre système doivent garantir qu'un dispositif de sécurité adéquat (par ex. interrupteur de fin de course) évite tout endommagement en cas de mesure erronée, d'un dysfonctionnement du produit ou d'une panne de courant.

### **ATTENTION:**

 $\overline{\mathbb{V}}$ Les batteries déchargées n'ont pas le droit d'être jetées avec les ordures ménagères. Ménager l'environnement en les apportant aux points de collecte prévus à cet effet conformément aux prescriptions en vigueur dans ce domaine au niveau national ou local.

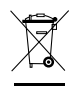

Le produit n'a pas le droit d'être jeté avec les ordures ménagères.

Effectuer une mise au rebut conforme du produit conformément aux dispositions nationales en vigueur dans le pays d'utilisation.

Toujours rendre le produit inaccessible à toute personne non autorisée.

Des informations de traitement et de mise au rebut spécifiques au produit peuvent être téléchargées sur le site Internet de Leica Geosystems,

http://www.leica-geosystems.com/treatment, ou demandées auprès du revendeur local de Leica Geosystems.

# **Compatibilité électromagnétique (CEM)**

Par compatibilité électromagnétique, nous entendons l'aptitude du produit à fonctionner correctement dans un environnement électromagnétique à décharge électrostatique sans provoquer de perturbations électromagnétiques dans d'autres appareils.

# $\overline{\mathbb{A}}$

#### **ATTENTION:**

Le Leica DISTO™ remplit les directives et normes en vigueur dans ce domaine. Il est toutefois impossible d'exclure entièrement les risques de perturbation d'autres appareils.

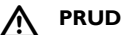

#### **PRUDENCE:**

En aucun cas vous devez essayer d'effectuer vous même les réparations sur le produit. En cas de défaut, contacter le revendeur Leica Geosystems.

# **Utilisation du produit avec BLUETOOTH®:**

#### $\overline{\mathbb{V}}$ **ATTENTION:**

Le rayonnement électromagnétique peut causer des perturbations affectant d'autres appareils, des équipements médicaux (par ex. stimulateurs cardiaques, appareils auditifs) et dans un avion. Les êtres humains et les animaux sont également soumis à son influence.

#### **Mesure préventive:**

Bien que le produit remplisse les strictes exigences des directives et normes en vigueur dans ce domaine, Leica Geosystems ne peut totalement exclure la possibilité que d'autres équipements ou que des personnes ou animaux soient affectés par ce rayonnement.

- Ne pas utiliser le produit à proximité d'une station-service, d'une usine chimique ou de toute autre zone présentant un risque d'explosion.
- Ne pas utiliser le produit à proximité de matériel médical.
- Ne pas utiliser le produit dans un avion.
- Ne pas utiliser le produit très près de votre corps durant une période prolongée.

#### $\bigwedge$ **PRUDENCE:**

N'effectuer en aucun cas soi-même des réparations sur le produit. En cas de défaut, contacter le revendeur Leica Geosystems.

## **Classification laser**

#### **Distancemètre intégré**

Le Leica DISTO™ émet un faisceau laser visible qui sort de la face avant du produit.

Il répond aux normes de sécurité de lasers de catégorie 2:

• CEI60825-1: 2007 "Sécurité d'appareils à laser"

#### **Produits laser de catégorie 2:**

Ne pas regarder dans le faisceau laser et ne pas le pointer inutilement vers des personnes. La protection de l'oeil est en général assurée par des mouvements réflexes tels que fermer les paupières, tourner la tête.

# $\overline{\mathbb{V}}$

**F**

### **ATTENTION:**

Une observation directe du faisceau laser avec des instruments optiques (par ex. jumelles, lunettes) peut s'avérer dangereuse.

#### **Mesure préventive:**

Ne pas regarder dans le faisceau laser avec des instruments optiques.

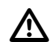

#### **PRUDENCE:**

Regarder dans le faisceau laser peut s'avérer dangereux pour les yeux.

#### **Mesure préventive:**

Ne pas regarder dans le faisceau laser. Veiller à ce que le faisceau laser se trouve plus bas ou plus haut que les yeux (particulièrement avec des installations fixes, sur des machines, etc.)

# **Signalisation**

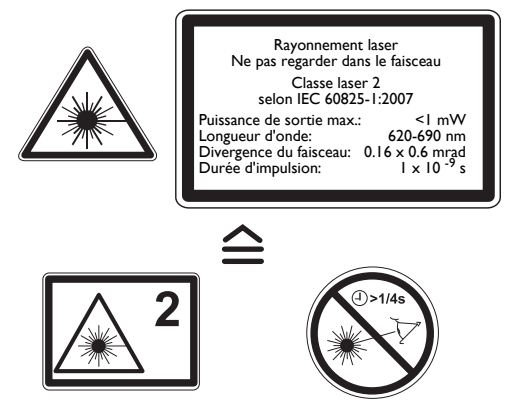

Position de la plaquette signalétique, voir dernière page!

### **Mise en service**

### **Insertion/Remplacement des piles**

Voir figure {**A**}

- 1 Enlevez le couvercle du compartiment à piles et fixer la dragonne au lasermètre.
- 2 Respectez la polarité lors de l'insertion des piles.
- 3 Refermez le compartiment. Remplacez les piles si cette icône clignote en permanence sur l'écran.
- 
- **Pour éviter des risques de corrosion, retirer** les piles en cas de non utilisation prolongée de l'instrument.
- ) Nous recommandons l'utilisation de batteries au lithium AA de 1,5 V max. ou de batteries NiMH rechargeables. Le Leica DISTO™ fonctionne aussi avec des batteries alcalines, mais son autonomie sera alors réduite.

# $\overline{\mathbb{A}}$

#### **ATTENTION:**

Ce Leica DISTO™ a été livré avec des batteries au lithium de haute qualité, non rechargeables. Une utilisation incorrecte de batteries au lithium peut s'avérer dangereuse.

#### **Mesure préventive:**

- Ne pas recharger ces batteries.
- Ne pas combiner les batteries au lithium avec d'autres types de batteries.
- Ne pas utiliser de batteries dont le corps est endommagé.

### **Référence de mesure (pièce finale multifonction)**

#### Voir figure {**B**}

L'instrument peut être adapté pour les mesures suivantes:

• Pour les mesures à partir d'un bord, dépliez l'aide au positionnement jusqu'à ce qu'elle s'enclenche pour la première fois. Voir figure {**C**}.

Pour les mesures à partir de coins, dépliez l'aide au positionnement jusqu'à ce qu'elle s'enclenche. Poussez-la alors du côté droit d'une légère pression. Vous pourrez ensuite la déplier entièrement. Voir figure {**D**}.

Un capteur intégré détecte automatiquement la position de mesure et adapte le point zéro de l'instrument en conséquence.

### **Clavier**

Voir figure {**E**}:

- 1 **Touche ON / DIST (On/mesure)**
- 2 **Touche localisateur numérique**
- 3 **Touche minuterie**
- 4 **Touche plus (+)**
- 5 **Touche moins (-)**
- 6 **Touche surface/volume**
- 7 **Touche mesure indirecte (Pythagore)**
- 8 **Touche trapèze**
- 9 **Touche de fonction**
- 10 **Touche référence de mesure**
- 11 **Touche de mémorisation**
- 12 **Touche Clear/off**
- 13 **Touche menu/égal**
- 14 **Touche Bluetooth**
- 15 **Touche deuxième fonction**
- 16 **Mesure indirecte avec touche capteur d'inclinaison**

#### **Affichage en mode normal**

Voir figure {**F.1**}.

L'écran graphique de la fenêtre de mesure est divisé en plusieurs zones. La zone la plus lumineuse se trouve en haut à gauche. Elle affiche le programme de mesure actif. A droite est indiqué le sous-menu du programme. Cette zone montre les programmes de mesure que l'on peut sélectionner en appuyant sur la même touche un certain nombre de fois. Le champ de mesure indique les mesures prises dans le programme actif avec référence à une série de mesures de distance simples. Les valeurs correspondantes s'affichent sur trois lignes. Une ligne horizontale sépare le champ de mesure et la barre de résultat. S'il y a un triangle rouge, le programme de mesure sélectionné dispose d'un affichage détaillé.

- Sélection de programme avec instructions de mesure
- 2 Sous-menu
- 3 Niveau
- **Minuterie**
- 5 Champ de mesure
- 6 Barre de résultat
- 7 Affichage détaillé
- 8 Barre d'état (laser ON, référence de mesure, affichage mode longue portée, décalage, plus/moins, état de charge des piles, Bluetooth, 2nd)

### **Affichage en mode "localisateur numérique"**

#### **Localisateur numérique (zoom 4x)**

L'instrument intègre un localisateur numérique qui montre la cible directement sur l'affichage. Le réticule affiché permet des mesures précises même si le faisceau laser n'est pas visible. Voir figure {**F.2**}.

Le localisateur numérique en couleur intégré est d'une grande aide à l'extérieur et peut s'utiliser indépendamment des fonctions actives. Des mesures de longues distances et des relevés précis sur des surfaces détaillées sont possibles en plein soleil, sans la moindre difficulté.

Le zoom 4x permet d'agrandir l'image selon les besoins de l'utilisateur. Appuyez sur la touche  $|\bigoplus$  pour activer la fonction. Réappuyez sur la touche  $\boxed{\Leftrightarrow}$  pour travailler avec un zoom 1x, 2x ou 4x.

Vous pouvez ajuster la luminosité de la caméra en 5 niveaux au moyen de la touche  $\boxed{+}$  ou de la touche  $\boxed{-}$ .

Après le déclenchement d'une mesure de distance, une horloge s'affiche jusqu'à la fin de la mesure.

Des erreurs de parallaxe se produisent quand le localisateur<br>numérique est utilisé sur des cibles proches. Le point laser peut être déplacé dans le réticule. Dans ce cas, vous devriez vous référer au point laser pour le pointage de l'objet.

Voir figure {**F.2**}.

- Niveau zoom (1x, 2x, 4x)
- 2 Minuterie
- Niveau (en °)
- **Réticule**
- 5 Angle d'inclinaison
- 6 Valeur de mesure de distance continue
- 7 Image

### **Fonctions du menu**

### **Réglages**

Le menu permet d'effectuer différents paramétrages. Une liste verticale montre les différentes options. Dans ce menu, le champ de sélection (curseur) demeure fixe et la liste défile verticalement. Après pression de la touche Menu, l'instrument affiche la première fonction de l'arborescence et à chaque nouvelle pression de touche la fonction suivante, dans le sens des aiguilles d'une montre. Voir figure {**G**}.

Le menu renferme les fonctions suivantes

- Unités de mesure (distance)
- Unités de mesure (angle)
- 3 Eclairage de l'affichage
- Mode longue portée
- 5 Trépied
- 6 Bip
- 7 Décalage
- 8 Image du localisateur numérique en noir&blanc
- 9 Niveau dans le champ d'état (en °)
- 10 Reset

 $+$  ou  $-$ 

11 Calibrage du capteur d'inclinaison

#### **Navigation dans le menu**

Le menu permet d'adapter l'instrument à un utilisateur ou une application en particulier.

#### **Description générale**

Pressez **longuement** la touche **Four** pour accéder au menu de configuration.

Vous pouvez sélectionner des fonctions du menu principal avec les touches

Appuyez sur la touche **brièvement** pour accéder au sous-menu de la fonction sélectionnée du menu principal.

En pressant les touches  $\left| + \right|$  ou  $\left| - \right|$ , vous pouvez effectuer des modifications dans le sous-menu.

Pressez **longuement** la touche **Four** pour accéder aux réglages.

Appuyez sur la touche **CLEAR** longuement dans le menu pour quitter les réglages sans enregistrement.

### **Réglage de l'unité de mesure pour les distances**

Les unités suivantes sont réglables:

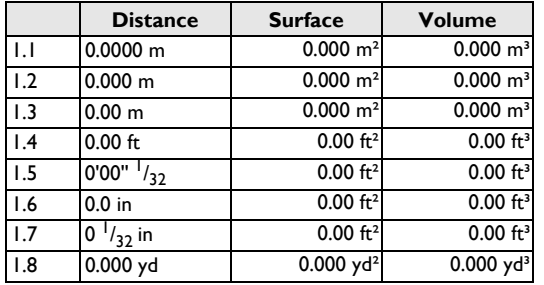

### **Réglage de l'unité de mesure pour l'inclinaison**

Les unités suivantes sont réglables pour les mesures d'inclinaison:

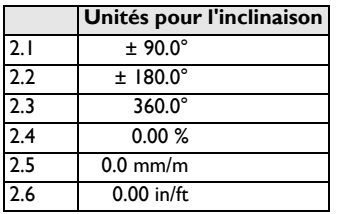

### **Eclairage de l'affichage ( )**

La luminosité de l'écran est réglable sur 6 niveaux, le niveau 6 étant le plus élevé et le niveau 1 le plus faible.

## **Mode longue portée ( )**

Des conditions défavorables (fort ensoleillement ou surface faiblement réfléchissante de la cible) peuvent réduire la portée de l'instrument. Malgré cela, le mode longue portée permet de réaliser des mesures sur de longues distances. Il est recommandé d'utiliser un trépied et d'initialiser une mesure avec la touche TIMER si les distances dépassent 30 m ou si l'on travaille de façon prolongée dans ces conditions. (Pour plus de détails, voir les caractéristiques techniques)

(e) Les réglages sont remis à zéro à la mise hors tension de l'instrument.

### **Mesure avec le trépied (术\*)**

Le point de référence est adaptable au trépied si l'utilisateur a besoin d'effectuer une mesure à partir du raccord correspondant. Sélectionnez à cet effet l'icône  $\overline{\mathcal{A}}^*$  dans cette fonction. Vous pouvez activer ou désactiver la référence par rapport au trépied. Le réglage est visible sur l'écran . اي

Nous recommandons d'initialiser les mesures avec la touche TIMER<br>quand l'instrument est monté sur un trépied pour éviter une dégradation de la netteté.

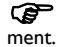

(et les réglages sont remis à zéro à la mise hors tension de l'instru-

### **Décalage** ( $\chi$ ) (offset)

Un décalage ajoute ou soustrait une certaine valeur à toutes les mesures. Cette fonction permet de tenir compte des tolérances (par ex. dimensions non finies/finies). Si vous sélectionnez la fonction Décalage dans le menu, vous pouvez régler la valeur avec la touche  $+$  ou  $-$  . Une pression longue sur la touche accélère le changement de la valeur. Une fois le décalage réglé, confirmez la valeur avec la touche  $\sqrt{\frac{1}{MENU}}$ . L'écran affiche l'icône  $\Delta'$  ou  $\Delta$ .

### **Image du localisateur numérique en noir & blanc** ( $\oplus$ <sub>1</sub>)

Vous pouvez basculer l'écran en mode caméra sur noir & blanc.

#### **Niveau dans le champ d'état (EI)**

Le niveau (en °) dans le champ d'état peut être activé/désactivé.

### **Reset - restauration des réglages d'origine (**  $G$

L'instrument dispose d'une fonction Reset. Si vous la sélectionnez et confirmez son activation, l'instrument réaffichera les réglages d'origine et effacera le contenu des mémoires.

) Tous les paramètres réglés par l'utilisateur et les valeurs enregistrées seront perdus.

# **Bip ( )**

Il est possible d'activer ou de désactiver le bip de touche.

### **Calibrage du capteur d'inclinaison ( )**

Vous pouvez calibrer le capteur d'inclinaison de l'instrument. Le calibrage requiert deux mesures sur une surface plane.

Sélectionnez le mode calibrage dans le menu  $-\Phi$ 

- Effectuez une première mesure  $\Box$  sur une surface plane. L'instrument la confirmera avec ./
- 2 Pivotez horizontalement l'instrument sur 180°
- 3 Appuyez sur la touche  $\overline{\mathbb{R}}$  et confirmez le pivotement de 180°.
- 4 Pressez la touche  $\boxed{\triangle}$  et effectuez la deuxième mesure. L'instrument la confirmera avec

Le capteur d'inclinaison est calibré.

## **Utilisation**

#### **Mise sous/hors tension**

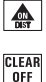

L'instrument et le laser s'allument. L'icône pile s'affiche jusqu'au prochain actionnement d'une touche.

Une pression longue met l'instrument hors tension.

L'instrument s'éteint tout seul si aucune touche n'est actionnée pendant six minutes.

### **Touche CLEAR**

 $\frac{\text{CLEAR}}{\text{OEE}}$  Annule la dernière action. En cas d'utilisation de la fonction Surface ou Volume, des mesures individuelles peuvent être effacées graduellement et redéterminées.

### **Réglage de la référence de mesure**

La référence de mesure arrière est le réglage par défaut.

 $\|\cdot\|$  Pressez cette touche  $\|\cdot\|$  - la mesure suivante sera déclenchée à partir du bord avant. Le changement de référence de mesure est signalé par un nouveau bip.

Après cette mesure, le réglage par défaut (référence arrière) s'applique de nouveau. Voir figure {**H**}.

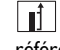

**Fressez longuement** cette touche pour régler définitivement la référence de mesure avant.

Pressez cette touche pour régler à nouveau l'instrument sur la référence arrière.

### **Mesure**

### **Mesure de distance simple**

Active le laser. Une deuxième pression déclenche la mesure de distance.

Le résultat s'affiche immédiatement.

### **Mesure Minimum/Maximum**

Cette fonction permet de déterminer la distance minimale/maximale d'un certain point de mesure et de reporter des distances. Voir figure {**I**}

Cette fonction s'utilise en général pour déterminer des diagonales (valeur maximum) ou des distances horizontales (valeur minimum).

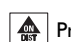

Pressez la touche jusqu'à ce qu'un bip retentisse. Balayez une large zone autour du point cible requis avec l'instrument (par ex. le coin d'une pièce).

 Pressez cette touche pour arrêter la mesure continue. Les valeurs minimum, maximum correspondantes s'affichent, de même que la dernière valeur mesurée sur la ligne principale.

### Laser continu (简)

Appuyer sur la touche **[4]** lors de la mise sous tension de l'appareil jusqu'à ce que le caractère il s'affiche en permanence sur l'écran et

qu'un bip retentisse. Chaque nouvelle pression de la touche déclenche une mesure de distance.

Apppuyez longuement sur la touche **CLEAR** pour éteindre l'appareil et le laser continu.

Si le laser est réglé en mode continu, l'instrument s'arrête automatiquement au bout de 15 minutes.

### **Fonctions**

### **Vue d'ensemble des icônes de programme**

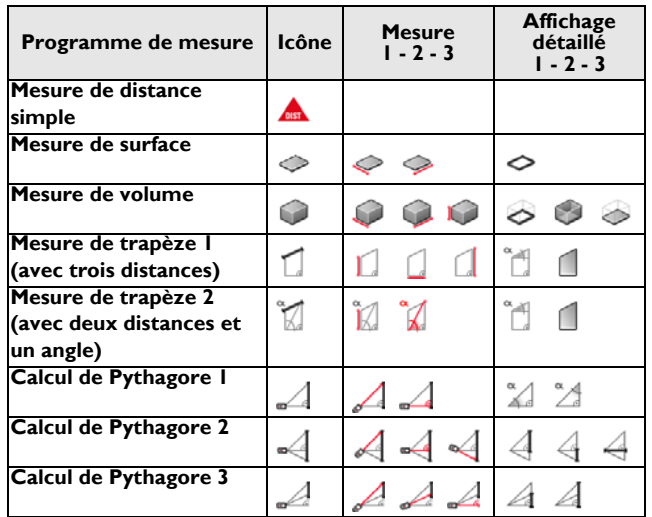

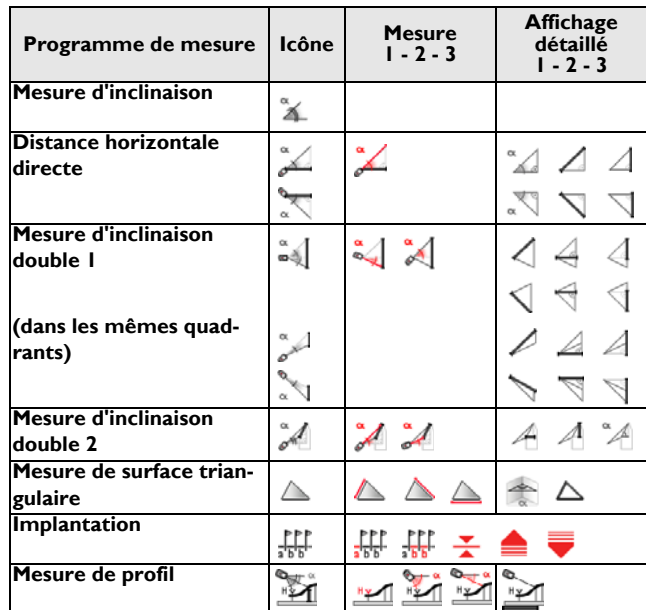

### **Addition/Soustraction**

Effectuez une mesure de distance.

- $\left| + \right|$  La prochaine mesure sera ajoutée à la précédente.
- $\equiv$  La prochaine mesure sera soustraite de la précédente.

Répétez cette opération si nécessaire.

**MENU** Presser ce bouton: le résultat apparaît toujours dans la ligne récapi-

tulative, la valeur précédente sur la deuxième ligne.

**CLEAR** Annule la dernière opération.

### **Surface**

Pressez une fois la touche. L'icône s'affiche.

**Pressez cette touche et déterminez la première cote**  $\diamond$  (par ex. longueur).

 $|\spadesuit\hspace{-2.2mm}\clubsuit|$  Réappuyez sur la touche pour déterminer la deuxième cote  $\diagdown$  (par ex. largeur).

Le résultat s'affiche sur la ligne principale. .

Appuyez **longuement** sur la touche **pour afficher le périmètre**  $\Diamond$ .

# **Volume**

Pressez deux fois cette touche. L'icône s'affiche.

Pressez cette touche pour déterminer la première cote (par ex. longueur).

 $\mathbb{R}$  Pressez cette touche pour déterminer la deuxième cote  $\mathbb{R}$  (par ex. largeur).

 $\left|\bigoplus_{n=1}^{\infty}\right|$  Pressez cette touche pour déterminer la troisième cote  $\bigcup$  (par ex. hauteur).

Le résultat s'affiche sur la ligne principale.

Pressez **longuement** la touche **pour afficher des informations** supplémentaires sur la pièce, telles que la surface du plafond/du sol la surface totale des murs  $\Box$ , le périmètre  $\Box$ .

### **Mesure de trapèze 1**

Voir figure {**J**}.

Pressez la touche **de la une fois**. L'icône i s'affiche.

Pressez la touche  $\boxed{\clubsuit}$  et déterminez la première cote  $\boxed{\phantom{\bullet}}$  (par ex. hauteur 1).

Réappuyez sur la touche  $\left[\begin{array}{c} \bullet \\ \bullet \end{array}\right]$  et déterminez la deuxième cote  $\left[\begin{array}{c} \bullet \\ \bullet \end{array}\right]$  (par ex. largeur).

Pressez la touche  $\Box$  et déterminez la troisième cote  $\Box$  (par ex. hauteur 2).

Le résultat s'affiche sur la ligne principale.

Pressez **longuement** la touche  $\int d$  pour afficher des informations additionnelles sur la mesure de trapèze, par exemple l'angle d'inclinaison , la surface du trapèze

# **Mesure trapèze 2**

Voir figure {**K**}.

Pressez la touche **deux fois**. L'icône  $\sum$  s'affiche.

Pressez la touche  $\left| \bigoplus_{k=1}^{\infty} \right|$  et déterminez la première cote  $\left| \bigotimes_{k=1}^{\infty} \right|$ 

Pressez la touche  $\left|\bigoplus_{n=1}^{\infty}\right|$  et déterminez la deuxième cote  $\bigcirc$  de même que l'angle d'inclinaison.

Le résultat s'affiche sur la ligne principale.

Pressez **longuement** la touche pour afficher des informations additionnelles sur la mesure de trapèze, par exemple l'angle d'inclinaison  $\mathbb{F}^4$ , la surface du trapèze

### **Surface triangulaire**

Vous pouvez déterminer la surface d'un triangle en mesurant les trois côtés. Voir figure {**N**}.

Pressez la touche **une fois** - l'icône s'affiche.

Pressez la touche  $\left| \bigoplus \right|$  et mesurez le premier côté du triangle  $\bigtriangleup$ . Pressez la touche  $\left|\bigoplus_{n=1}^{\infty}\right|$  et mesurez le deuxième côté du triangle  $\sqrt{2}$ Pressez la touche  $\left|\bigoplus_{n=1}^{\infty}\right|$  et mesurez le troisième côté du triangle  $\bigtriangleup$ . Le résultat  $\triangle$  s'affiche sur la ligne principale.

Pressez **longuement** la touche **pour afficher des informations addi**tionnelles sur la mesure, par exemple l'angle des deux premières mesures et le périmètre  $\bigwedge$  du triangle.

## **Implantation**

Vous pouvez saisir deux distances différentes (a et b) dans l'instrument et les utiliser pour reporter des longueurs mesurées définies, par ex. lors de la mise en place de constructions en bois.

Voir figure {**O**}.

Saisie des distances d'implantation:

**Pressez cette touche deux fois.** L'icône sette deux fois.

 $\left|+\right|$  et  $\left|-\right|$  permettent d'adapter les valeurs (d'abord a puis b) pour les distances d'implantation désirées. Les chiffres défilent plus rapidement si l'on presse la touche plus longuement.

Une fois la valeur désirée (a)  $\frac{1}{2}$  saisie, vous pouvez la confirmer avec la touche  $\overline{\mathbf{r}_{\text{new}}}$ 

Vous pouvez saisir la valeur (b) avec  $\boxed{+}$  et  $\boxed{-}$ . Pour confirmer la valeur (b) définie  $\frac{P}{\sigma_E}$ , utilisez la touche  $\frac{Q}{\sigma_E}$ 

Une pression sur la touche  $\left|\bigoplus_{n=1}^{\infty}\right|$  déclenche la mesure laser. La distance d'implantation correspondante est affichée sur la ligne principale entre le point d'implantation (d'abord a puis b) et l'instrument (référence de mesure arrière).

La distance affichée se réduit lorsque vous déplacez lentement le Leica DISTO™ le long de la ligne d'implantation. L'instrument commence à biper quand la distance par rapport au point d'implantation suivant est de 0,1 m. Les flèches affichées  $\triangle$  indiquent dans quelle direction vous devez déplacer le Leica DISTO™ pour obtenir la distance définie (a ou b). Dès que le point d'implantation est atteint, l'icône s'affiche.

Vous pouvez interrompre la fonction à tout moment avec la touche  $\frac{CLEARI}{DEF}$ .

### **Mesure indirecte**

L'instrument peut calculer des distances avec la formule de Pythagore. Ce procédé est utile si la distance à mesurer est difficile à atteindre.

- ) Veillez à effectuer les opérations dans l'ordre indiqué:
- Tous les points visés doivent se trouver dans l'axe vertical ou horizontal.
- Vous obtiendrez de très bons résultats en faisant tourner l'instrument autour d'un point fixe (par ex. quand l'aide au positionnement est dépliée et que l'appareil est appuyé contre un mur) ou en fixant le DISTO sur un trépied.
- Vous pouvez appeler la fonction Minimum-Maximum pour la mesure voir explication à "Mesure -> Mesure Minimum/Maximum". La valeur minimum est utilisée pour les mesures à angle droit par rapport au point visé, la distance maximum pour toutes les autres mesures.

### **Mesure indirecte - détermination d'une distance avec 2 mesures auxiliaires**

Voir figure {**P**}

Par ex. pour la mesure de hauteurs/largeurs de bâtiments. La mesure avec un trépied est avantageuse quand la hauteur se détermine avec deux ou trois distances.

 Pressez cette touche **une fois**. L'écran affiche . Le laser est allumé.

 $\sqrt{\frac{A}{m}}$  Visez le point supérieur (1) et déclenchez la mesur.  $\sqrt{ }$ . La valeur est enregistrée après la première mesure. Maintenez l'instrument le plus possible à l'horizontal.

Aupuyez longuement sur cette touche pour déclencher une mesure continue . Balayez une large zone autour du point de mesure idéal avec l'instrument.

 $\left|\stackrel{\bullet}{\twoheadrightarrow}\right|$  Pressez cette touche pour arrêter la mesure continue (2). Le résultat s'affiche sur la ligne principale, les résultats des mesures intermédiaires sur les lignes auxiliaires.

Pressez **longuement** la touche  $\mathcal{A}$  pour afficher des informations additionnelles sur la mesure des angles du triangle  $\left(\frac{a}{2}\right)$  et de  $\left(\frac{a}{2}\right)$ .

### **Mesure indirecte - détermination d'une distance avec 3 mesures auxiliaires**

Voir figure {**Q**}

Pressez cette touche **deux fois**. L'écran affiche l'icône . Le laser est allumé.

 Visez le point supérieur (1) et déclenchez la mesure. La valeur est enregistrée après la première mesure. Maintenez l'instrument le plus possible à l'horizontale.

Appuyez longuement sur cette touche pour déclencher une mesure

continue . Balayez une large zone autour du point cible idéal avec l'instrument.

Pressez cette touche pour arrêter la mesure continue (2). La valeur sera enregistrée. Visez le point inférieur et

**Pressez cette touche pour déclencher la mesure (3)**  $\leq$ **.** Le résultat s'affiche sur la ligne principale, les résultats des mesures intermédiaires sur les lignes auxiliaires.

Pressez **longuement** la touche  $\mathcal{A}$  pour visualiser des informations additionnelles, par exemple sur les distances partielles  $\leq 1$ ,  $\leq 1$  et la distance minimum  $\mathcal{A}$ 

### **Mesure indirecte - détermination d'une distance partielle avec 3 mesures auxiliaires**

Voir figure {**R**}

Par ex. détermination de la hauteur entre les points 1 et 2 avec trois points de mesure.

**Pressez cette touche trois fois.** L'écran affiche l'icône 2. Le laser est allumé.

Visez le point supérieur (1).

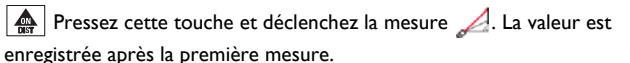

 $\left| \bigoplus_{n=1}^{\infty} \right|$  Déclenchez la mesure  $\mathcal{A}$ . La valeur est enregistrée après la deuxième mesure.

 $\left|\bigoplus_{n=1}^{\infty}\right|$  Pressez cette touche longuement pour déclencher la mesure continue . Balayez une large zone autour du point cible idéal avec l'instrument.

**A** Pressez cette touche pour terminer la mesure continue. Le résultat

- s'affiche sur la ligne principale, les résultats des mesures intermédiaires sur les lignes auxiliaires.
- Pressez **longuement** la touche  $\mathcal{A}$  pour visualiser des informations additionnelles sur la mesure des longueurs partielles  $\mathcal{A}$  et  $\mathcal{A}$

### **Mesure indirecte avec capteur d'inclinaison**

### **Mesure d'inclinaison**

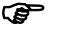

**F**

- **CEP** Pendant la mesure d'inclinaison, tenez l'instrument si possible sans l'incliner (inclinaison transversale tolérée max. 10°).
- Si l'instrument présente une inclinaison transversale supérieure à ± 10°, l'écran affiche le code info i 156 signalant une trop forte inclinaison.
	-
- Euries d'inclinaison sont réglées dans le menu.<br><sup>[%</sup><a] Pressez cette touche **une fois** pour activer le capteur d'inclinaison.
- L'icône  $\mathbb{K}$  s'affiche. L'inclinaison est exprimée en ° ou % selon le réglage.
- **Pressez pour mesurer l'inclinaison et la distance. Voir figure {L}.**

#### **Distance horizontale directe**

- S'affiche.
- Pressez cette touche pour mesurer l'inclinaison et la distance. Sur la ligne principale est affichée la distance horizontale directe comme résultat.
- Pressez **longuement** la touche  $\mathbb{Z}$  pour afficher des informations additionnelles sur la mesure, par exemple l'angle d'inclinaison  $\alpha$ , la distance mesurée  $\Box$  et la hauteur indirecte  $\Box$

Voir figure {**M**}.

#### **Mesure d'inclinaison double avec une distance mesurée**

Cette procédure est particulièrement utile si l'un des points mesurés n'est pas réfléchissant. On peut tout simplement viser le deuxième point cible avec le localisateur numérique. Cette mesure déterminera seulement

l'angle, pas la distance. Il n'est donc pas nécessaire d'utiliser une cible spéciale pour le laser. Voir figure {**S**}.

Appuyer sur le bouton  $\mathbb{R}$  **trois fois**. L'icône single s'affichera. Appuyer sur le bouton  $|\spadesuit\spadesuit|$  - l'inclinaison et la distance seront mesurées. Si l'inclinaison change, l'appareil actualise la valeur altimétrique et l'affiche sur la ligne Résumé.

Appuyer sur le bouton  $\left|\bigoplus_{n=1}^{\infty}\right|$  -  $\left|\bigoplus_{n=1}^{\infty}\right|$  seule l'inclinaison sera mesurée. La valeur de la hauteur indirecte résultante est gelée dans la ligne Résumé  $\sum_{i=1}^{\infty}$ 

Appuyer sur le bouton  $\mathbb{Z}$  et le maintenir enfoncé pour afficher des informations additionnelles sur la mesure, comme la distance horizontale  $\left| \right|$ , la distance au deuxième point mesuré  $\lfloor \angle \rfloor$ , ou la hauteur au même point

(noter les différentes icônes).

#### **Mesure d'inclinaison double avec deux distances mesurées**

Cette procédure convient en particulier si les deux points mesurés ne se trouvent pas dans le même plan vertical. Les deux points cibles sont déterminés au moyen d'une mesure de distance et d'inclinaison. Voir figure {**T**}.

Appuyer sur le bouton  $\mathbb{Z}$  quatre fois. L'icône  $\mathbb{Z}$  sera affichée Appuyer sur le bouton  $\left| \bigoplus_{i=1}^n | \cdot | \right|$  l'inclinaison et la distance seront mesurées.

Appuyer sur le bouton  $\left| \bigoplus_{i=1}^{\infty} \right|$  l'inclinaison et la distance seront mesurées. La ligne Résumé affichera la distance résultante entre les deux points mesurés .

Appuyer sur le bouton  $\mathbb{Z}$  et le maintenir enfoncé pour afficher des informations additionnelles sur la mesure, comme la distance horizontale  $|A|$ la différence de hauteur entre les points mesurés  $\|\mathcal{A}\|$ , ou l'angle inclus

.

Mesurer d'abord le point cible du haut. Ce point doit se situer<br>derrière le point cible du bas. Si ce n'est pas le cas, un message d'erreur s'affiche.

### **Mesure de profil**

Cette fonction s'utilise pour mesurer des profils et sections de terrain. Après le relevé d'un point de référence à hauteur connue (par ex. repère ou sol), l'instrument affiche la hauteur et la distance hori-zontale pour chaque point suivant.

( $\mathbb{R}$  Nous recommandons l'utilisation d'un trépied!

Appuyer sur <sup>12</sup> cinq fois. Le symbole suivant s'affiche: <sub>"></sub> Entrer avec  $\left|+\right|$  et  $\left|- \right|$  la hauteur connue du point de référence (par ex. -4,000 m dans un système de construction) et confirmer avec  $\overline{\overline{\mathbf{h}}_{\text{EMH}}}$ . Le symbole suivant s'affiche:

Orienter maintenant l'instrument vers le point de référence altimétrique et presser  $|\spadesuit\right|$  - le lasermètre relève le gradient et la distance. Il est alors prêt à mesurer les points de profil

Mesurer les points de profil en appuyant sur  $\left| \bigoplus_{n=1}^{\infty} \right|$ . L'instrument affiche la distance horizontale au point mesuré  $\sum_{k=1}^{\infty}$  et la hauteur de ce point  $\sum_{k=1}^{\infty}$ . Presser  $\begin{bmatrix} \text{CLEAR} \\ \text{OFF} \end{bmatrix}$  pour quitter la fonction.

) En cas de déplacement du trépied et de l'instrument, toujours redémarrer la fonction et mesurer le point de référence altimétrique avant les autres points!

### **Mémoire des constantes / mémoire déroulante**

#### **Enregistrement d'une constante**

Il est possible d'enregistrer une valeur souvent utilisée et de l'appeler régulièrement, par ex. la hauteur d'une pièce. Mesurez la distance et pressez la

touche  $\left|\left[\Box\right]\right|$  jusqu'à ce que l'instrument confirme la mémorisation avec un bip.

#### **Appel de la constante**

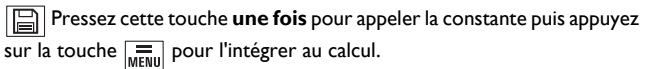

### **Mémoire déroulante**

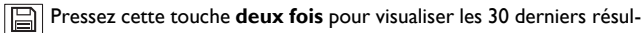

tats (mesures ou résultats calculés) dans l'ordre inverse.

Les touches  $\left| + \right|$  et  $\left| - \right|$  peuvent s'utiliser pour la navigation.

 $\sqrt{\frac{m}{m}}$  Pressez cette touche pour utiliser un résultat de la ligne principale pour un calcul ultérieur.

Une pression simultanée des touches  $\Box$  et  $\Box$  efface toutes les valeurs de la mémoire historique.

# **Minuterie (déclencheur automatique)**

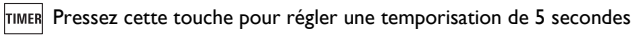

ou

 Pressez cette touche jusqu'à ce que la temporisation souhaitée soit atteinte (max. 60 secondes).

Après relâchement de la touche, le laser étant actif, un compte à rebours (par ex. 59, 58, 57...secondes) s'affiche jusqu'à la prochaine mesure. Les 5 dernières secondes sont comptées avec un bip. La mesure sera prise après le dernier bip et la valeur s'affichera.

<sup>2</sup> Le déclencheur automatique peut être utilisé pour toutes les mesures.

### **Activation de BLUETOOTH® / Envoi de mesures**

Une pression brève sur la touche BLUETOOTH® <sup>8</sup> active DISTO™ BLUETOOTH®. La connexion doit être établie par le logiciel d'application chargé sur le PC (de poche). Une icône  $\widehat{R}$  grise s'affiche jusqu'à ce que cette opération ait été réalisée avec succès. BLUETOOTH® se désactive automatiquement si la connexion au PC (de poche) n'est pas établie au bout de 240 s après l'activation de BLUETOOTH®.

G A la première connexion du PDA/PC au DISTO™, un code Pin<br>peut être demandé pour le DISTO™. Entrez dans ce cas le code 0000 dans le PDA/PC.

### **Désactivation de BLUETOOTH®**

BLUETOOTH® se désactive dès la mise hors tension de Leica DISTO™.

### **Touches directionnelles**

Les huit touches directionnelles (identifiées par une petite flèche) sur le clavier s'utilisent pour déplacer le curseur. Les touches directionnelles deviennent opérationnelles quand le deuxième niveau de fonction (en pressant la touche 2nd est activé. La touche de mesure de distance est active aux deux niveaux. La fonctionnalité des touches directionnelles dépend du logiciel utilisé.

### **Transmission de la mesure**

Si le logiciel d'application prend en charge les touches directionnelles, on peut les utiliser pour sélectionner la position appropriée du curseur.

Appuyer **brièvement** sur le bouton  $\boxed{R}$  pour transférer la valeur affichée sur la ligne Résumé au PC de poche / PC.

Pour plus de détails, consulter le mode d'emploi du logiciel utilisé.

### **Selecting particular values in the display**

L'écran affiche des mesures (min., max., dernière mesure prise). En maintenant appuyé le bouton  $\widehat{A}$ , on peut sélectionner toutes les mesures affichées pour la transmission (lignes bleues sous les mesures). Une pression de la touche  $\left| + \right|$  ou  $\left| - \right|$  permet de choisir une valeur précise. Après la sélection, il est possible de transmettre la mesure au moyen de la touche  $\mathbb{R}$ . La même méthode de sélection est utilisable pour les surfaces, volumes, mesures indirectes et cotes de locaux.

### **Pendant la transmission des données**

S'il n'y a pas d'accusation de réception des données par le PC (de poche), aucune nouvelle mesure ne peut être traitée. Le code info "240" s'affiche si aucune transmission de données n'a lieu au bout de 2 secondes. Presser la touche  $\frac{\text{CLEAR}}{\text{OEE}}$  et répéter la mesure, puis la transmettre.

Si la transmission Bluetooth présente des restrictions, il se peut<br>que le module Bluetooth du PC utilisé ait une trop faible portée. Dans ce cas, nous recommandons l'emploi d'un adaptateur Bluetooth externe de type USB classe 2.

) Le logiciel gratuit fourni vise à procurer à l'utilisateur des fonctionnalités de base. Leica Geosystems n'accorde aucune garantie sur ce logiciel gratuit ni d'assistance. Leica Geosystems décline toute responsabilité quant à l'utilisation de ce logiciel gratuit et ne se trouve pas dans l'obligation d'effectuer d'éventuelles corrections ou d'élaborer des mises à jour ou mises à niveau.

Une liste de distributeurs de logiciels pour une vaste gamme d'applications figure sur notre site Internet.

### **Annexe**

### **Messages affichés**

Tous les messages comportent le texte  $\left(\widehat{\mathbf{l}}\right)$  ou "Error". Il est possible de corriger les erreurs suivantes:

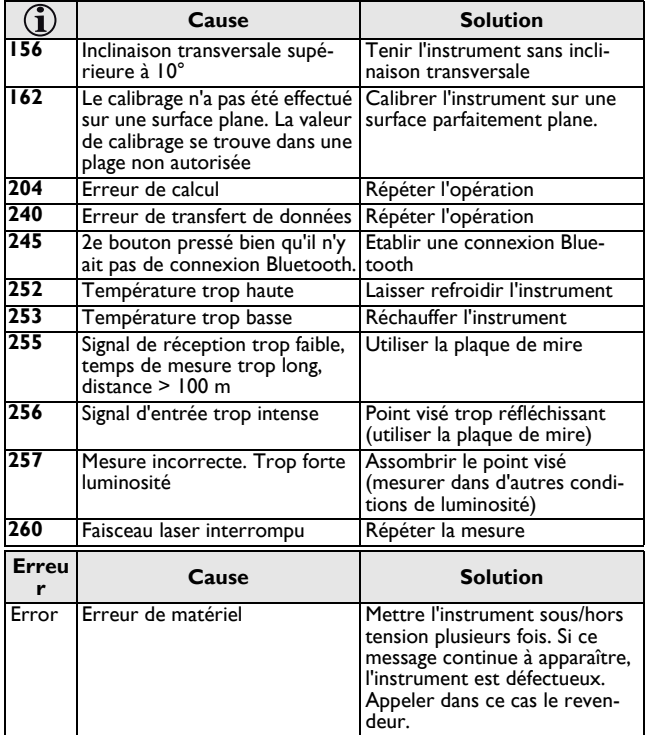

### **Caractéristiques techniques**

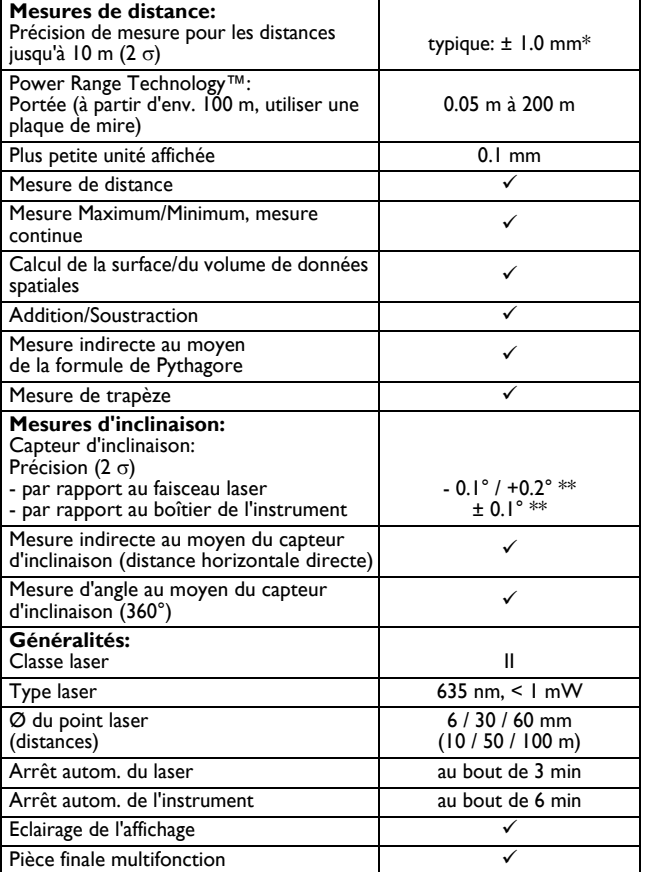

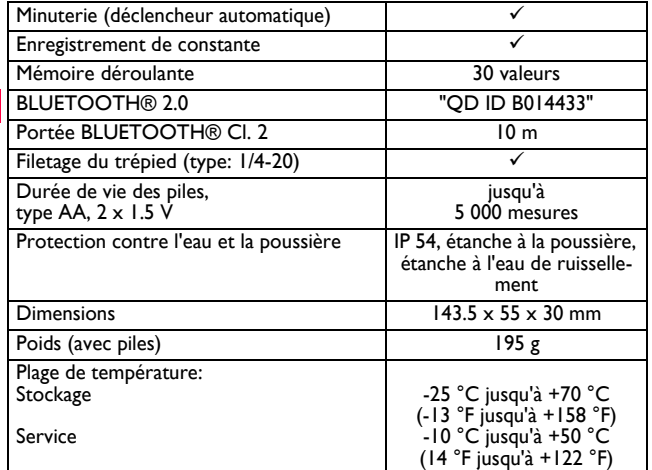

\* L'écart maximal peut se produire dans des conditions défavorables, par ex. rayonnement solaire intense ou surface visée très faiblement réfléchissante. Pour les distances entre 10 m et 30 m, l'écart peut s'accroître d'env. ± 0.025 mm/m, à partir d'une distance de 30 m d'env. ± 0.1 mm/m. En mode longue portée, l'écart type maximum à partir d'une distance de 30 m augmente de ± 0.15 mm/m. \*\* à température ambiante. Sur toute la plage de température de service, l'écart maximal augmente de ± 0,1°.

#### **Conditions de mesure**

#### **Portée**

La portée est limitée à 200 m.

La nuit, au crépuscule ou quand le point visé se trouve à l'ombre, la portée augmente sans plaque de mire. Utilisez une plaque de mire le jour ou si le point visé a de mauvaises capacités de réflexion.

#### **Surfaces visées**

Pour éviter des erreurs de mesure, ne visez pas des liquides incolores (par

ex. eau), du verre sans poussière, du polystyrène expansé ou des surfaces d'un niveau de transparence similaire.

En cas de visée de surfaces fortement réfléchissantes, le faisceau laser peut être dévié et des erreurs de mesure peuvent se produire.

Le temps de mesure peut augmenter quand les surfaces sont sombres et non réfléchissantes.

### **Entretien**

Ne plongez jamais l'instrument dans l'eau. Enlevez les saletés avec un chiffon humide doux. N'utilisez pas des produits de nettoyage ou solvants agressifs. Traitez l'instrument avec les mêmes précautions que des jumelles ou une caméra.

### **Garantie**

Leica Geosystems AG accorde une garantie de trois\* ans sur le Leica DISTO™ D8.

De plus amples informations à ce sujet sont disponibles sur le site Internet: **www.disto.com**

Modifications (illustrations, descriptions et caractéristiques techniques) réservées.

\* Pour bénéficier de la garantie de trois ans, il faut enregistrer le produit sur notre site Internet **www.disto.com** dans un délai de huit semaines à compter de la date d'achat. En cas de non-enregistrement, le produit sera assorti d'une garantie de deux ans.

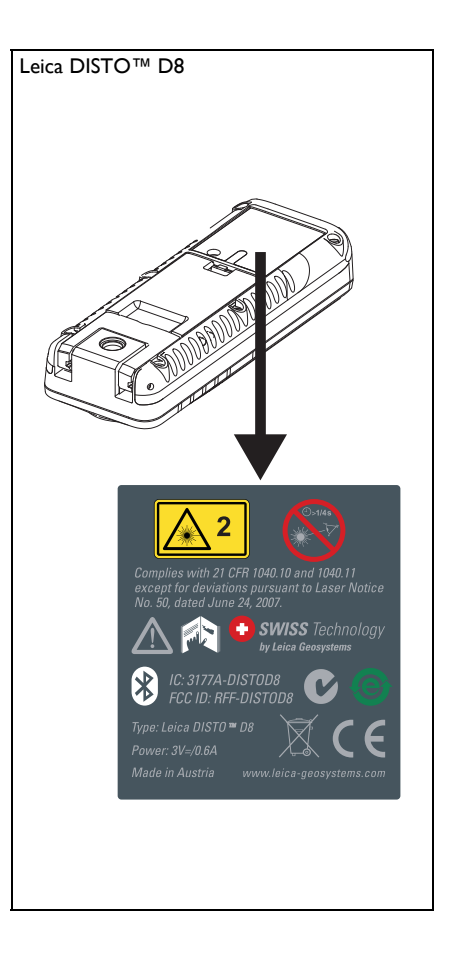

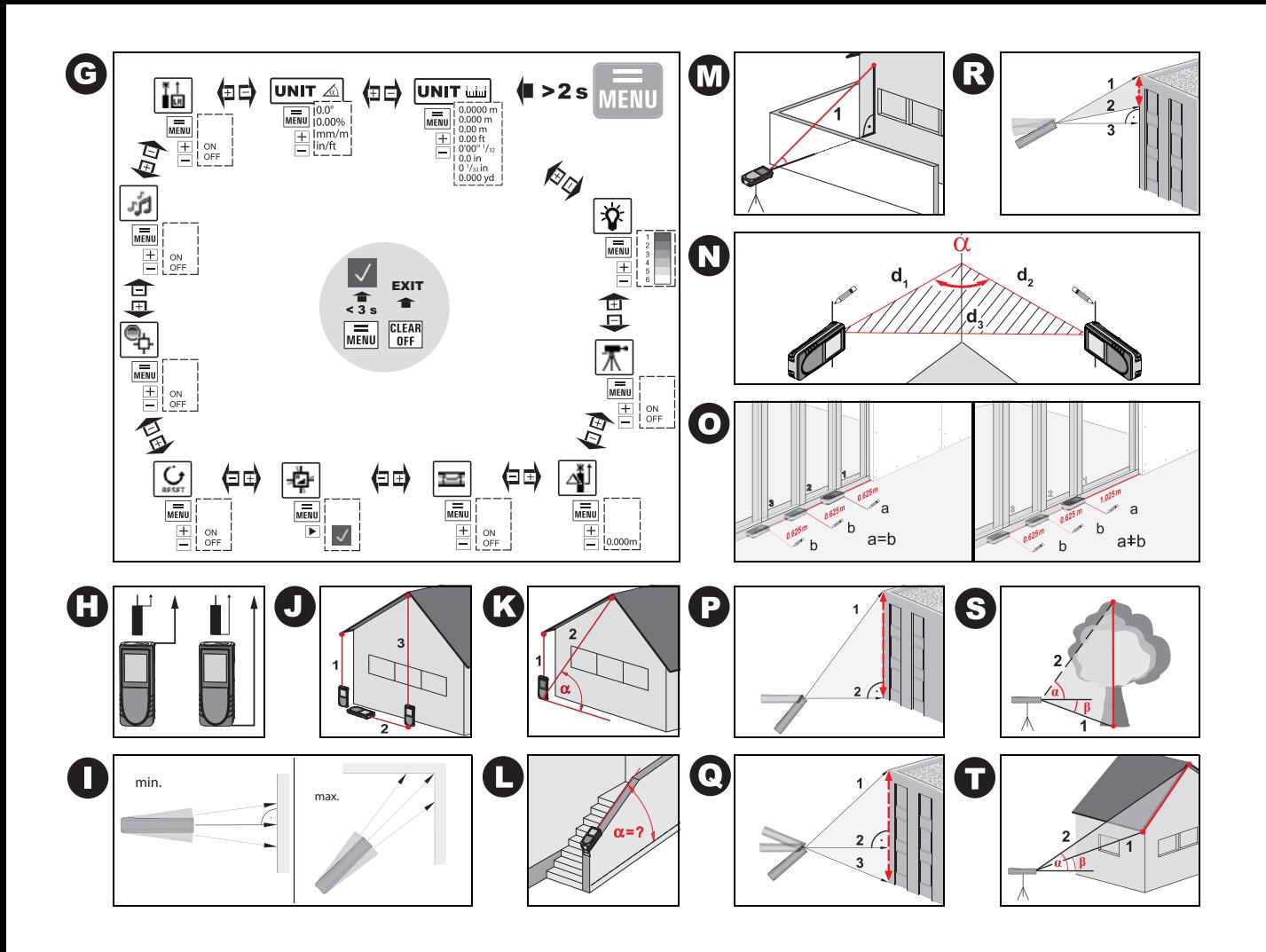

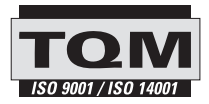

Leica Geosystems AG, Heerbrugg, Switzerland has been certified as being equipped with a quality system which meets the International Standards of Quality Management and Quality Systems (ISO standard 9001) and Environmental Management Systems (ISO standard 14001).

Total Quality Management - Our commitment to total customer satisfaction. Ask your local Leica Geosystems agent for more information about our TQM program.

Printed in Switzerland - Copyright Leica Geosystems AG, Heerbrugg, Switzerland 2011 Translation of original text (LCA782205a)

Pat. No.: WO 9427164, WO 9818019, WO 0244754, WO 0216964, US 5949531, EP 1195617, US 7030969, WO 03104748

Leica Geosystems AG CH-9435 Heerbrugg (Switzerland) www.disto.com

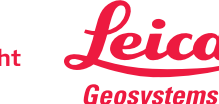

- when it has to be right